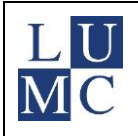

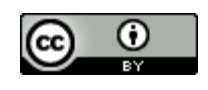

# ZOEKEN EN INZETTEN VAN OPEN OF AUTEURSRECHTELIJK BESCHERMD MATERIAAL IN (ONLINE) ONDERWIJS

## STAP 1: MATERIAAL ZOEKEN

1. OPEN MATERIAAL VOOR HERGEBRUIK: CREATIVE COMMONS, PUBLIC DOMAIN, OPEN ACCESS, OPEN EDUCATIONAL RESOURCES (OER) - GRATIS

Algemeen: zoek via:

- **oldsearch.creativecommons.org** *(de nieuwe interface 'search.creativecommons.org' geeft voor professioneel gebruik (nog) geen goede resultaten).*
- Via **Google**. Kies: Instellingen> Geavanceerd zoeken> kies bij **gebruiksrechten** voor een onbeperkt te gebruiken licentie. Bij Google images zit het onder: Tools > Usage Rights.

Medisch: zoek via:

- Plaatjes: Google op **'Lumc plaatjes'**: [www.lumc.nl/org/walaeus/wegwijzers/plaatjes/](file:///C:/Users/nmfdebruycker/AppData/Local/Microsoft/Windows/INetCache/Content.Outlook/TQUX5U5Y/www.lumc.nl/org/walaeus/wegwijzers/plaatjes/)
- Artikelen: zoek via **PubMed** en voeg **"creative commons"** toe aan je zoekvraag.
- Anatomie: [anatomytool.org/anatomy-learning-resources-which-are-open](https://anatomytool.org/anatomy-learning-resources-which-are-open)

## **CONTROLEER ALTIJD OF HET ITEM INDERDAAD EEN CC LICENTIE HEEFT OF IN HET PUBLIEKE DOMEIN IS!**

- 2. GELICENTIEERD MATERIAAL UNIVERSITEIT LEIDEN UL BETAALT. 'GRATIS' ACHTER ULCN/BB LOGIN
	- O.a. e-boeken, tijdschriften, kranten en audiovisueel materiaal[: catalogue.leidenuniv.nl](https://catalogue.leidenuniv.nl/)
- 3. OVERIG MATERIAAL WAAR JE ONLINE BIJ KUNT GRATIS ALS JE LINKT, BETAALD ALS JE KOPIEERT
	- Zoek via Google, Google Scholar, PubMed: bijv. artikelen (incl. Researchgate), webpagina's, plaatjes, YouTube video's.
	- Gratis zolang je linkt/embed en niet kopieert.
- 4. OVERIG MATERIAAL BETAALD
	- Plaatjes uit de studieboeken, niet-UL-gelicentiëerde tijdschriftartikelen, gesloten websites, etc.

#### STAP 2: LICENTIE CHECKEN. ONDER WELKE VOORWAARDEN MAG IK HET GEBRUIKEN?

Check op de site onder welke licentie het gevonden materiaal valt:

- 1. OPEN MATERIAAL VOOR HERGEBRUIK: CREATIVE COMMONS, PUBLIC DOMAIN, OPEN ACCESS, OPEN EDUCATIONAL RESOURCES (OER) - GRATIS
	- Public domain (incl. CC0): hergebruik mag en naamsvermelding is niet noodzakelijk.
	- Creative Commons (6 types, te herkennen aan afkortingen zoals CC BY, CC BY SA, CC BY NC, CC BY NC SA, CC BY ND, CC BY NC ND): hergebruik mag onder bepaalde voorwaarden, sowieso behoort naamsvermelding en vermelding licentie hiertoe Goede uitle[g:creativecommons.nl/uitleg/](https://creativecommons.nl/uitleg/)
- 2. GELICENTIEERD MATERIAAL UNIVERSITEIT LEIDEN UL BETAALT. 'GRATIS' ACHTER ULCN/BB LOGIN
	- Licentie via Universiteit Leiden: Google op: "**auteursrecht docent leiden**": [www.bibliotheek.universiteitleiden.nl/bezoek-en-gebruik/diensten-voor-docenten/auteursrechten-voor](https://www.bibliotheek.universiteitleiden.nl/bezoek-en-gebruik/diensten-voor-docenten/auteursrechten-voor-docenten)[docenten.](https://www.bibliotheek.universiteitleiden.nl/bezoek-en-gebruik/diensten-voor-docenten/auteursrechten-voor-docenten) Va[n sommige uitgevers](https://www.bibliotheek.universiteitleiden.nl/onderzoek-en-publiceren/auteursrecht/gebruiksvoorwaarden-gelicentieerde-digitale-bronnen) mag je binnen UL overnemen in readers of op Blackboard als pdf, maar vaak alleen als permalink. Permalink heeft sowieso de voorkeur als het voor je onderwijsdoel kan! NB1: deze lijst betreft alleen tijdschriftartikelen van de genoemde uitgevers, niet (studie)boeken! NB2: Alleen toegestaan binnen Blackboard of in readers, niet open op internet!

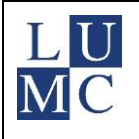

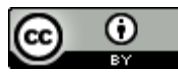

### 3. OVERIG MATERIAAL WAAR JE ONLINE BIJ KUNT - GRATIS ALS JE LINKT, BETAALD ALS JE KOPIEERT

• Let op: als je er bij kunt betekent nog niet dat je het vrijelijk mag gebruiken in je onderwijs! Als er niks bij staat is de standaard dat er auteursrecht op zit. Alle materiaal onder auteursrecht mag gratis ge-linkt of ge-embed worden. Een link of embedden (bijv. video) is altijd toegestaan omdat je dan enkel verwijst naar de plek waar iemand anders het materiaal aanbiedt.

## 4. OVERIG MATERIAAL - BETAALD

- Tot 50 pagina's en met een max. van 25% van het werk overgenomen **binnen een course**, valt onder de **[Easy Access regeling](https://www.vsnu.nl/2014/gf_readerregeling.html)**. Het mag gebruikt worden, maar **er moet betaald worden**. Alleen toegestaan binnen Blackboard of in readers, niet open op internet! Tarieven: [https://www.stichting-uvo.nl/nl/Tarieven\\_2.](https://www.stichting-uvo.nl/nl/Tarieven_2)
- Meer dan 50 pagina's of meer dan 25% van het werk: zelf toestemming vragen.

## STAP 3: MATERIAAL GEBRUIKEN EN BRON VERMELDEN

0. EIGEN MATERIAAL

Vermeld de auteur en onder welke licentie dit materiaal valt (public domain, creative commons of copyright). Via [creativecommons.org/choose](https://creativecommons.org/choose/) kan je gemakkelijk een geschikte creative commons licentie kiezen. Bruikbaar op Wikipedia: CC BY of CC BY SA. Zie ook: [https://creativecommons.org/faq/#choosing-a-license.](https://creativecommons.org/faq/#choosing-a-license) **Voorbeeld**: *'By Marieke de Groot, LUMC, license[: CC BY NC SA](https://creativecommons.org/licenses/by-nc-sa/4.0/)'*

1. OPEN MATERIAAL VOOR HERGEBRUIK: CREATIVE COMMONS, PUBLIC DOMAIN, OPEN ACCESS, OPEN EDUCATIONAL RESOURCES (OER) - GRATIS

Materiaal dat onder creative commons of public domain valt, mag je downloaden en toevoegen aan je powerpointpresentatie of online beschikbaar maken. Vermeld de auteur, het type licentie, de titel en de bron van het materiaal. Als er ND in de licentie staat, mag je niets aan het oorspronkelijke materiaal veranderen. Staat er SA in de licentie, dan moet je bewerkt materiaal onder dezelfde licentie delen als het oorspronkelijke materiaal. Best practice:<https://creativecommons.org/use-remix/get-permission/> **Voorbeeld:** '*Bron:<https://anatomytool.org/content/upper-abdominal-organs-liver-reflected-superiorly> By Ron* 

*Slagter, LUMC Anatomy, License: [CC BY NC SA](https://creativecommons.org/licenses/by-nc-sa/4.0/)'*

2. GELICENTIEERD MATERIAAL UNIVERSITEIT LEIDEN – UL BETAALT. 'GRATIS' ACHTER ULCN/BB LOGIN Vermeld de auteur, de titel, het jaartal, de bron en de uitgever. Plaats geen pdf online tenzij dit toegestaan is onder de UL-licentie, maar plaats een Permalink. NB: Is alleen toegankelijk achter UL/BB login! Google op '**catalogue Leiden**' [> catalogue.leidenuniv.nl](https://catalogue.leidenuniv.nl/) > Zoek artikel > Klik link icoon > Kopieer permalink. **Voorbeeld**[: https://catalogue.leidenuniv.nl/permalink/f/1e3kn0k/TN\\_medline30476963](https://catalogue.leidenuniv.nl/permalink/f/1e3kn0k/TN_medline30476963)

### 3. OVERIG MATERIAAL WAAR JE ONLINE BIJ KUNT - GRATIS ALS JE LINKT, BETAALD ALS JE KOPIEERT

- 1. Kopieer URL:
	- Webpagina's: kopieer URL uit adresbalk browser. **Voorbeeld**: *<https://www.lumc.nl/>*
	- Plaatjes: rechtsklik op plaatje: Chrome: 'copy image address', Firefox: 'copy image location'. **Voorbeeld**: *[https://www.lumc.nl/ond/ima/80701040157221/JE5A4771\\_GNK\\_coverfoto\\_brochure2.jpg](https://www.lumc.nl/ond/ima/80701040157221/JE5A4771_GNK_coverfoto_brochure2.jpg)*
	- Video: YouTube: klik 'Share'> kopieer URL. **Voorbeeld**: *<https://youtu.be/OHE1ig4k64M>*
- 2. Plak/embed de URL:
	- Plak URL als tekst op een BB pagina, of
	- Plaatjes in Blackboard embedden: kies 'Insert/Edit image'. Plak de URL van het plaatje.
	- Video in Blackboard embedden: kies 'Insert/Edit Embedded media'. Plak de URL van de video.
	- In Feedbackfruits interactive video, Kaltura, H5P, etc.: Plak de URL.

## 4. OVERIG MATERIAAL - BETAALD

Vermeld de auteur, de titel, het jaartal, de bron en de uitgever. Geef aan als je toestemming hebt verkregen.